# Chapter 5 Example Models

This chapter presents several examples of telecom and LAN network models. They are meant only to illustrate some types of issues you can investigate using the net-Works application. In order to ensure that the diagrams are viewable on a single page, these examples omit some equipment models that might normally have been included in the network model.

## **Telecom Model 1: Telephone Traffic**

The first example demonstrates telephone traffic between three different cities with direct and alternate paths available to each. (See Figure 5.1.) In this configuration the fiber link between City A and City B might suggest that a higher volume traffic typically flows between these cities compared to the other pairs. Using this model you could investigate equipment capacity issues by manipulating capacity values, call generation rates, holding times, or possibly the call destination probabilities associated with the banks of telsets. You might also examine the effect of various equipment failures on call blocking rates in this network.

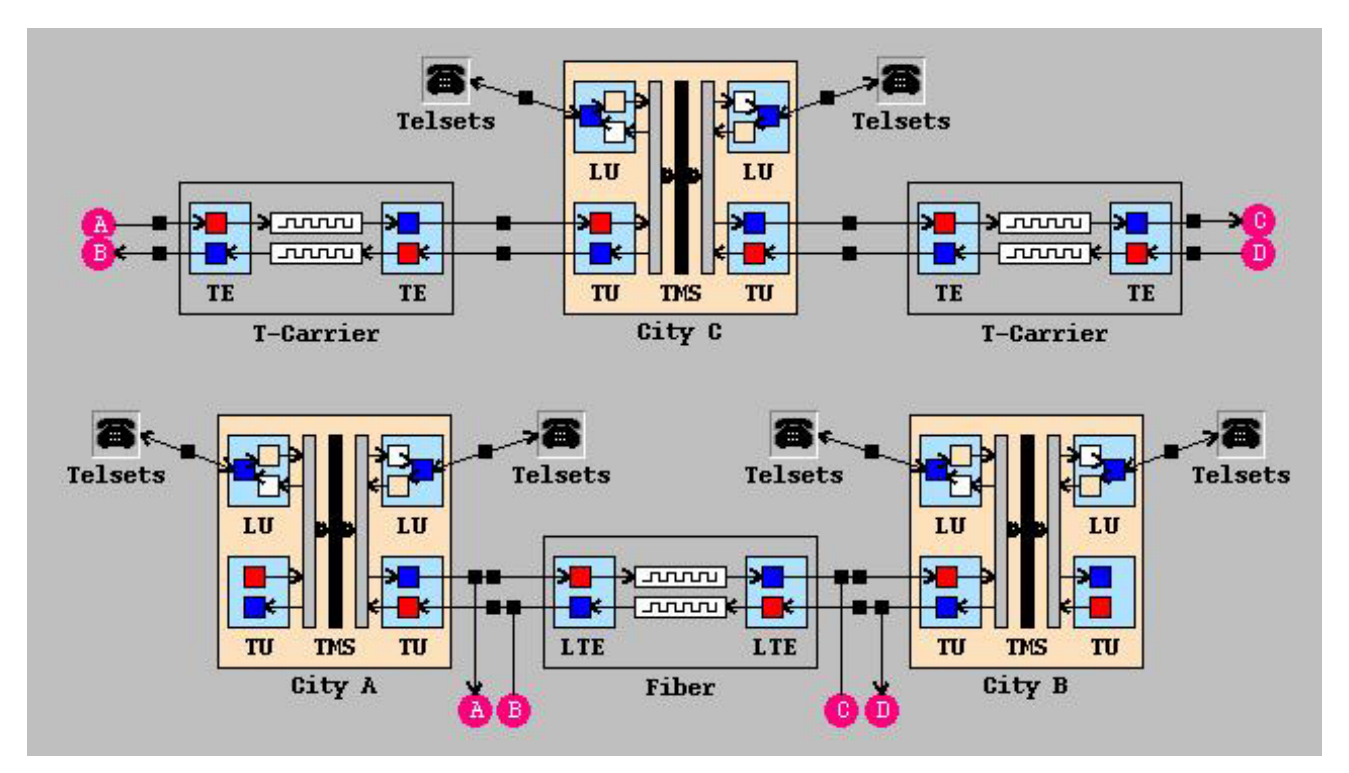

**Figure 5.1.** Telecom Model 1

### **Telecom Model 2: Performance Issues**

The telecom example shown in Figure 5.2 might be used to investigate performance issues between several locations. The section of the model between the two Toll Digital Switch models might represent an interexchange carrier segment. Using this model, you could investigate the impact of using different interexchange carriers or possibly examine the effects of replacing various pieces of equipment in the network on different performance attributes (for example, noise and delay). If you replace the local and tandem switch models with their PBX counterparts, this model could represent a small corporate network.

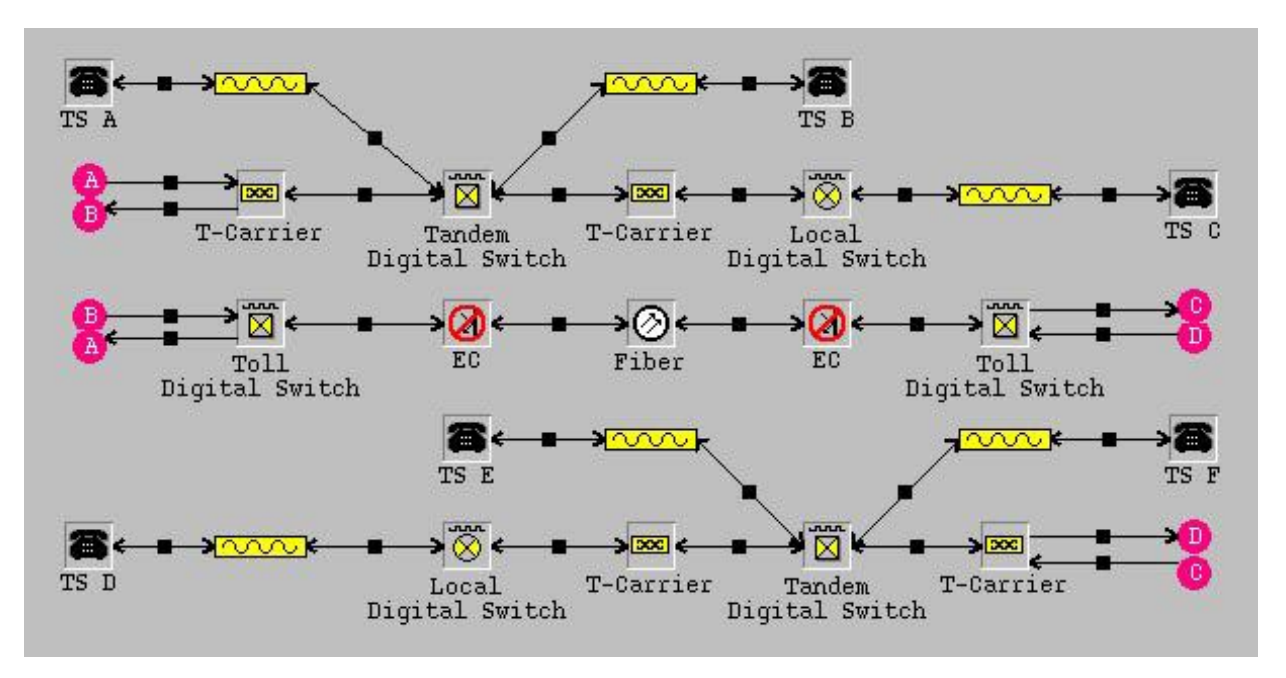

**Figure 5.2.** Telecom Model 2

## **LAN Model 1: Single LAN**

This LAN example (Figure 5.3) depicts a single LAN architecture with multiple Computing Device models attached to a Hub model. You could use this model to investigate how different MAC protocols might impact a specific application running on your LAN. Or you could analyze the effect of changing properties of the Server model or possibly adding another Server model and then redistributing traffic. Other possibilities include changing the average length of the distance between the Computing Device models and the Hub model or maybe examining the impact of adding a new application to your network.

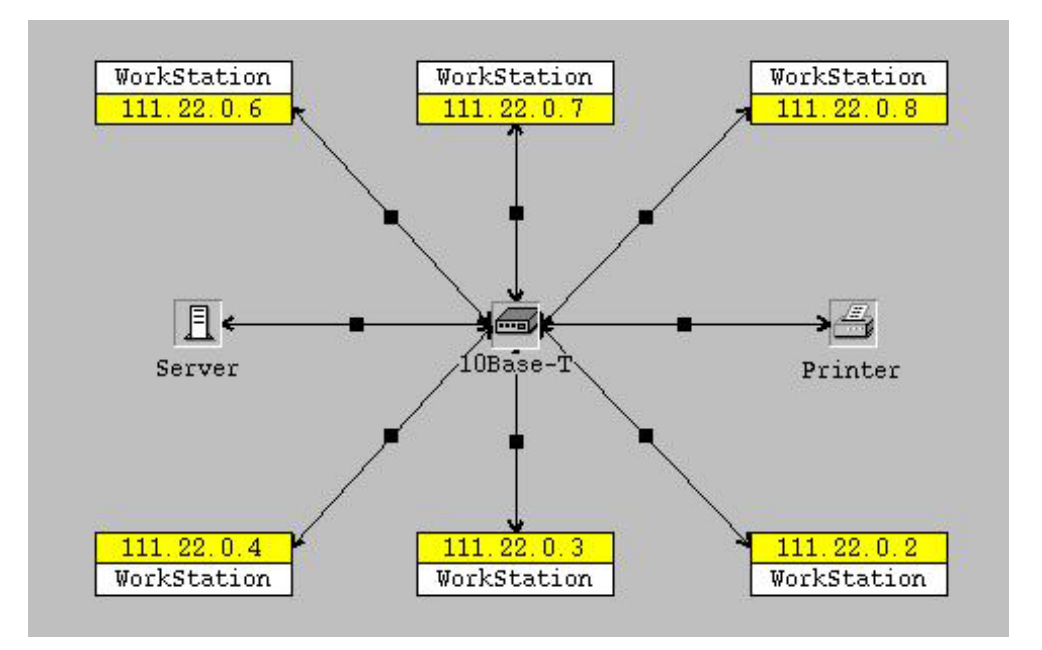

**Figure 5.3.** LAN Model 1

The correct bibliographic citation for this manual is as follows: SAS Institute Inc., *SAS/OR Software: The netWorks Application, Version 8*, Cary, NC: SAS Institute Inc., 1999. 89 pp.

#### **SAS/OR Software: The netWorks Application, Version 8**

Copyright © 1999 by SAS Institute Inc., Cary, NC, USA.

ISBN 1-58025-487-X

All rights reserved. Printed in the United States of America. No part of this publication may be reproduced, stored in a retrieval system, or transmitted, in any form or by any means, electronic, mechanical, photocopying, or otherwise, without the prior written permission of the publisher, SAS Institute Inc.

### **U.S. Government Restricted Rights Notice**

Use, duplication, or disclosure of this software and related documentation by the U.S. government is subject to the Agreement with SAS Institute and the restrictions set forth in FAR 52.227-19, Commercial Computer Software - Restricted Rights (June 1987).

SAS Institute Inc., SAS Campus Drive, Cary, North Carolina 27513.

1st printing, October 1999

SAS<sup>®</sup> and all other SAS Institute Inc. product or service names are registered trademarks or trademarks of SAS Institute Inc. in the USA and other countries.  $\circ$  indicates USA registration.

Other brand and product names are trademarks of their respective companies.

The Institute is a private company devoted to the support and further development of its software and related services.